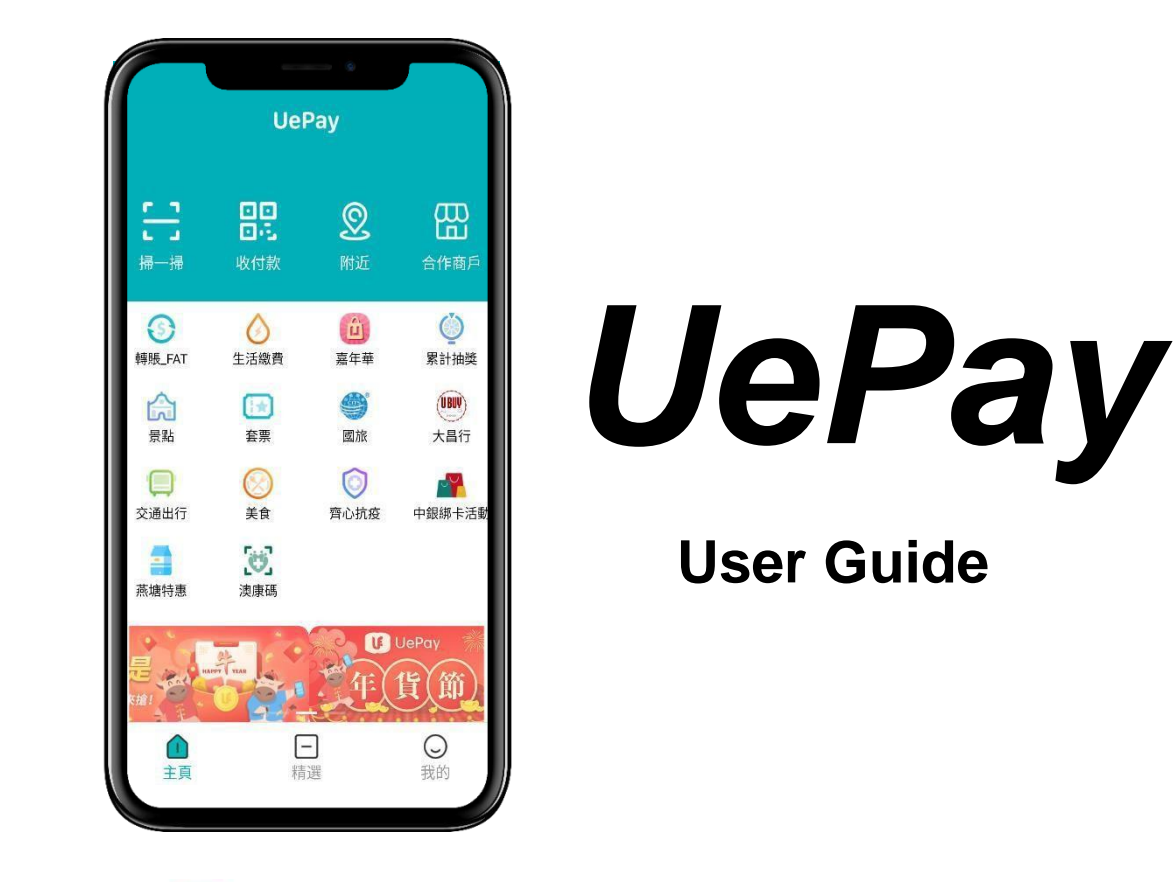

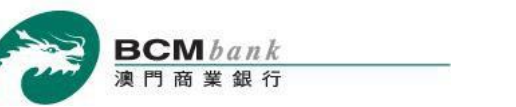

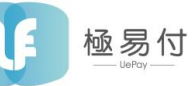

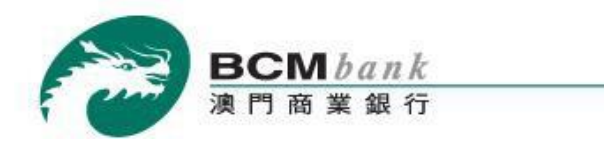

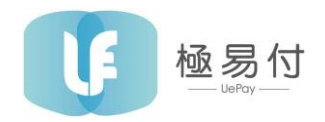

# **BINDING A BCM ACCOUNT TO UEPAY WALLET**

You will have to follow a few quick steps in order to bind one of your BCM accounts with UePay Wallet, assuming that you have already successfully downloaded, installed and logged in to the UePay Wallet.

Open UePay Wallet  $\rightarrow$  Tap "我的" icon.

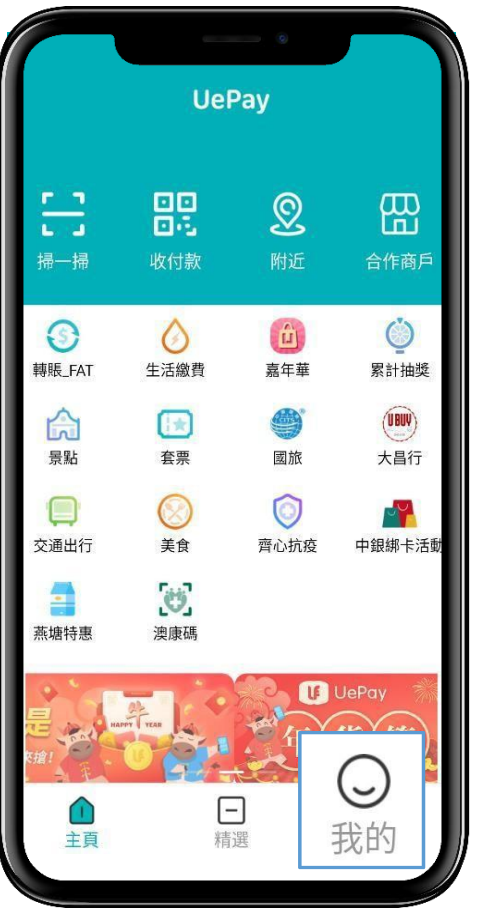

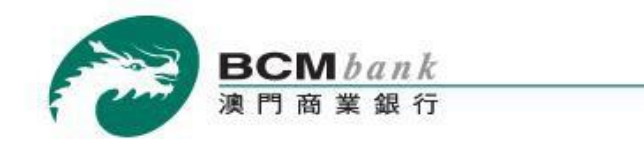

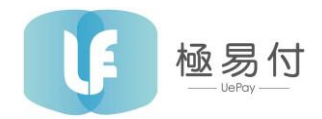

Select "銀行賬戶" to add your bank account.

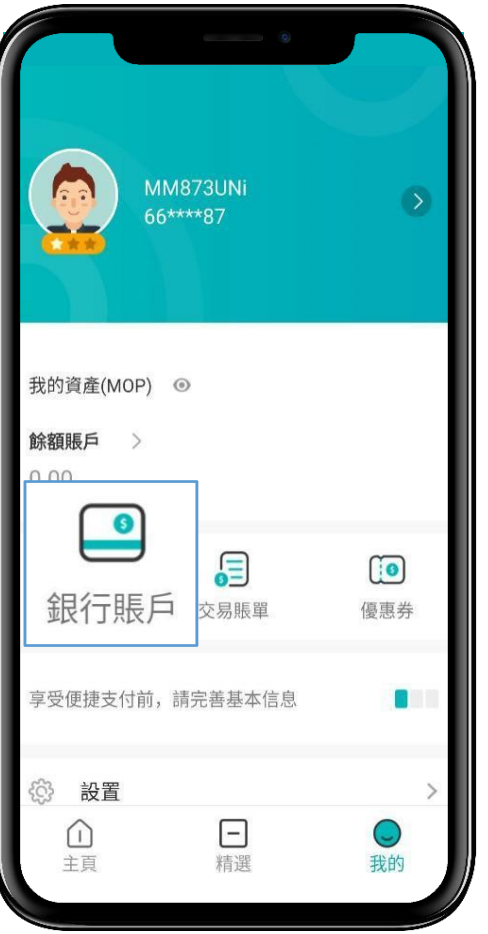

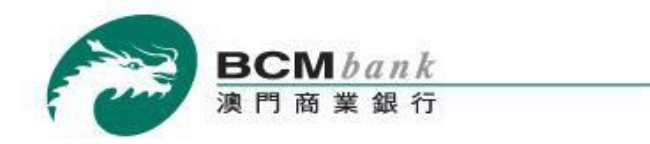

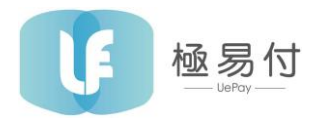

After selecting "BCM", you will be asked to accept the T&C of UePay Digital Payment Service in order to proceed.

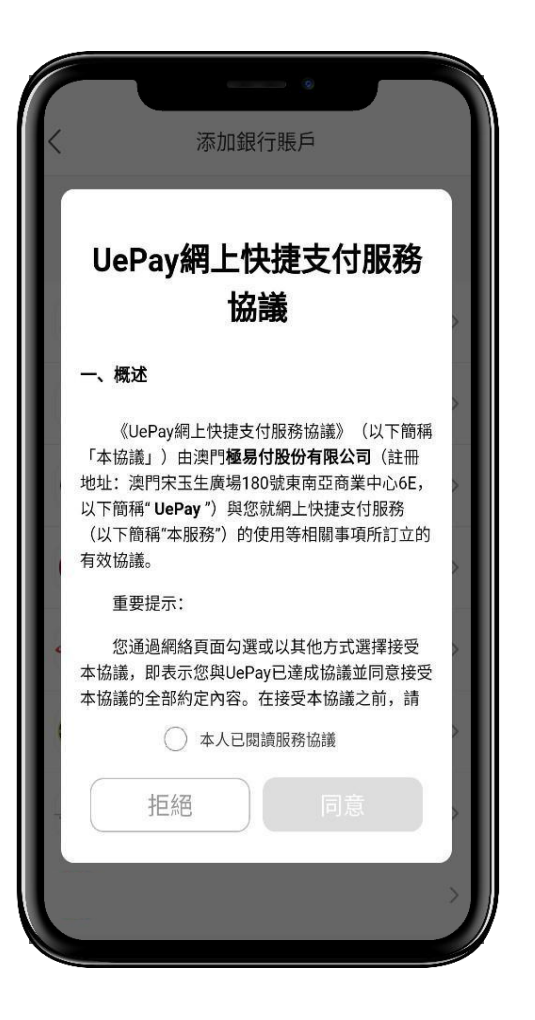

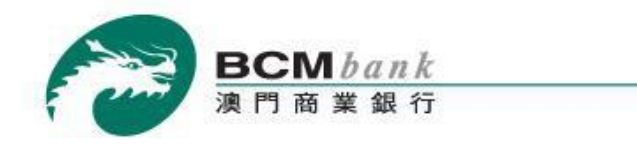

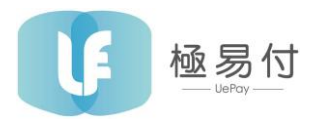

Then you will be asked to accept the T&C of BCM Digital Payment Service in order to proceed.

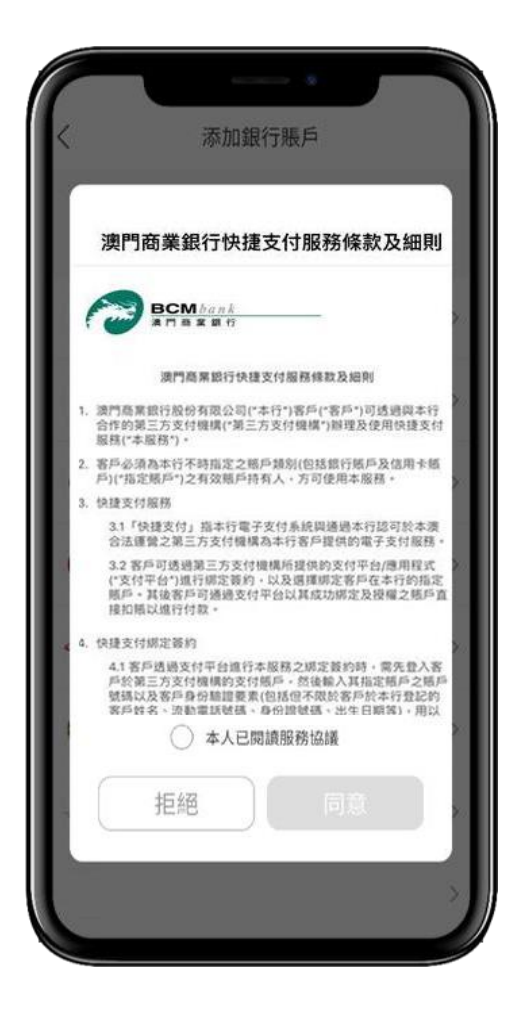

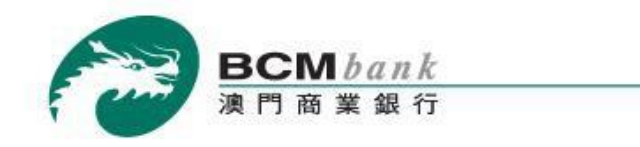

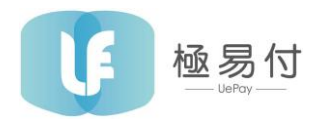

Fill in the requested bank account information and then tap "下一步" to proceed.

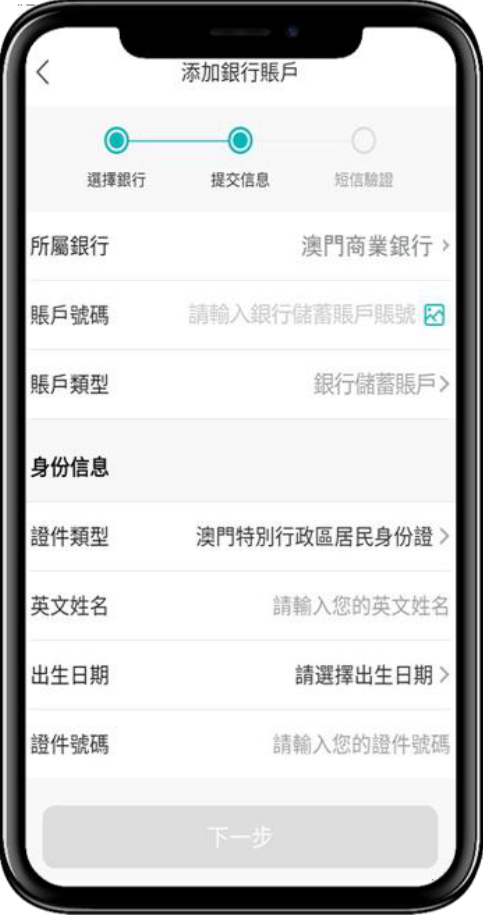

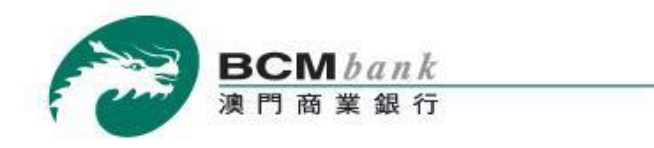

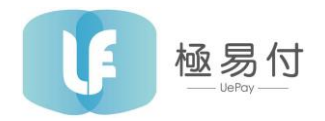

Input your mobile phone number registered in BCM and tap the designated button to obtain a One-Time Password (OTP). Input the received code in to the respective field in order to validate your binding request. Once done, tap "確定" to proceed.

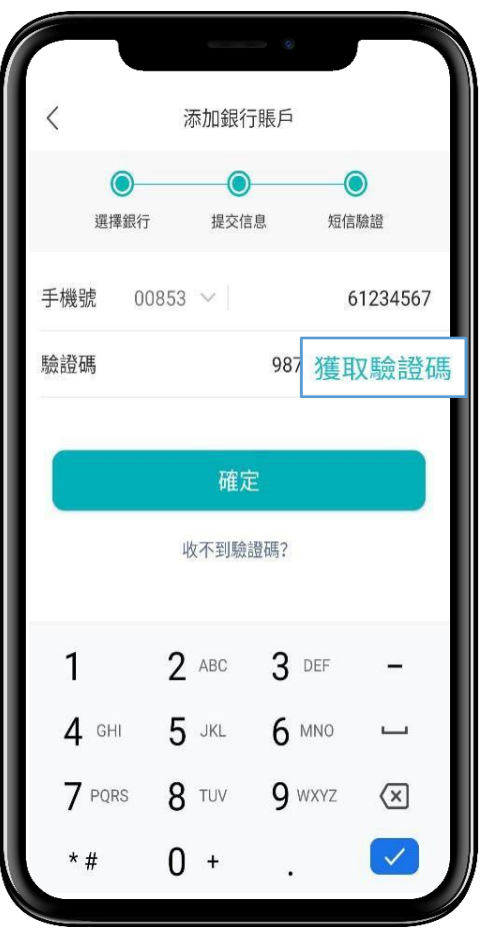

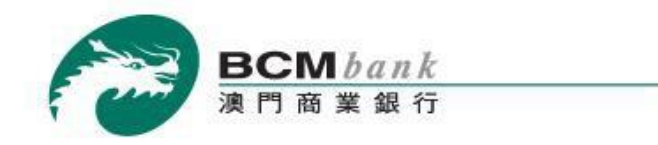

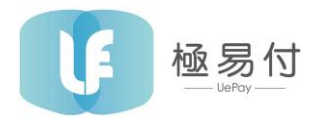

Congratulations! The binding is completed successfully and you can now start using the UePay Wallet.

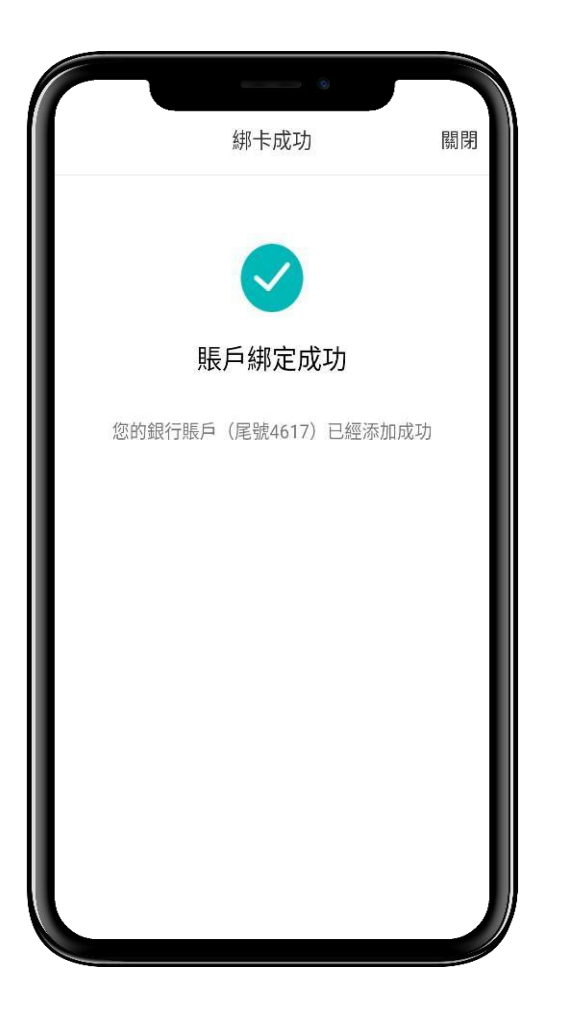

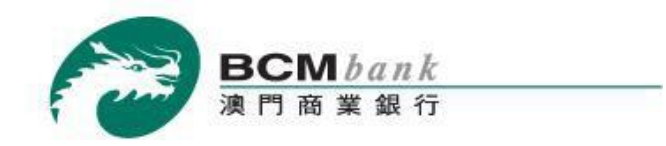

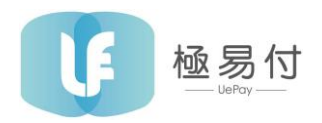

## **UNBINDING**

Unbinding is easy. Simply tap the "我的" icon the main page, select the bank account option and click your BCM account. You will be presented with 3 options. Select "解綁" to unbind. Select "確定" to confirm.

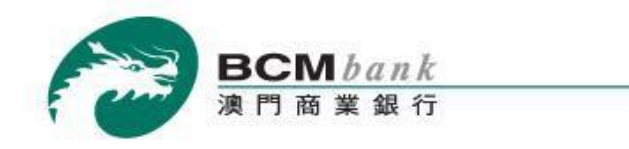

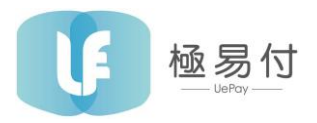

## **TO TOP-UP YOUR UEPAY WALLET**

In order to top up your UePay Wallet from your BCM account, you just need to follow these steps.

Open UePay Wallet  $\rightarrow$  Tap "我的" icon

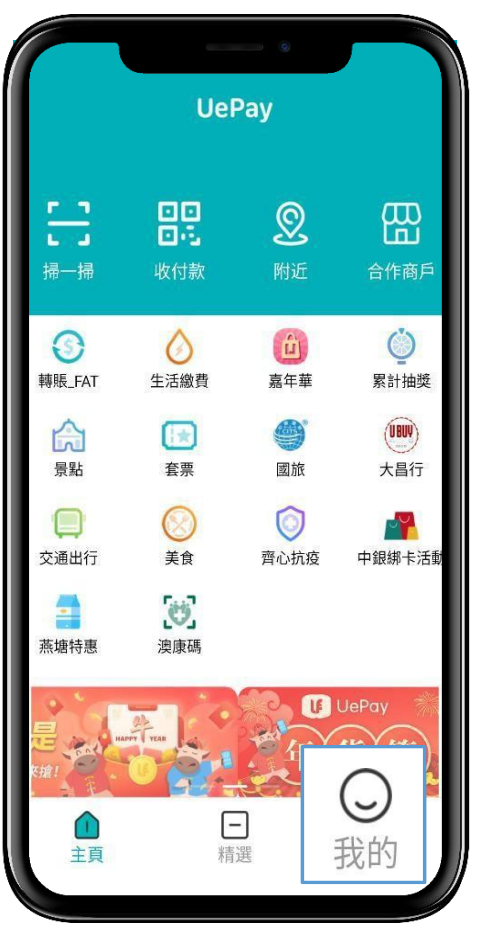

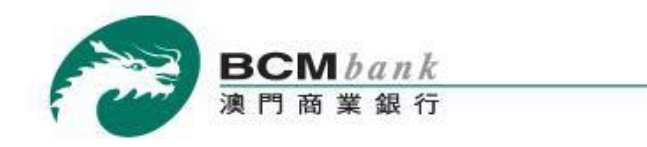

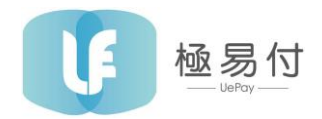

Select "餘額賬戶" to view your wallet balance.

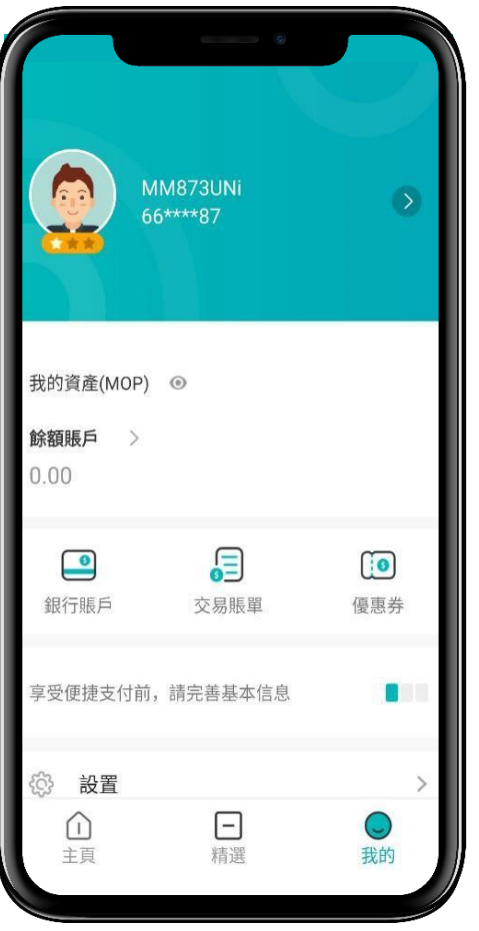

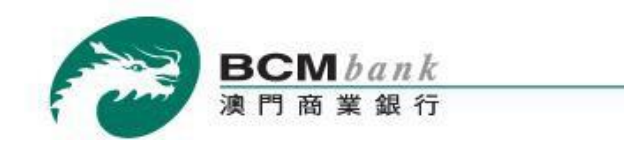

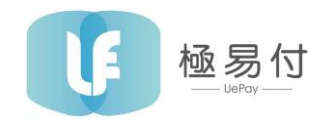

Select "充值" to top-up.

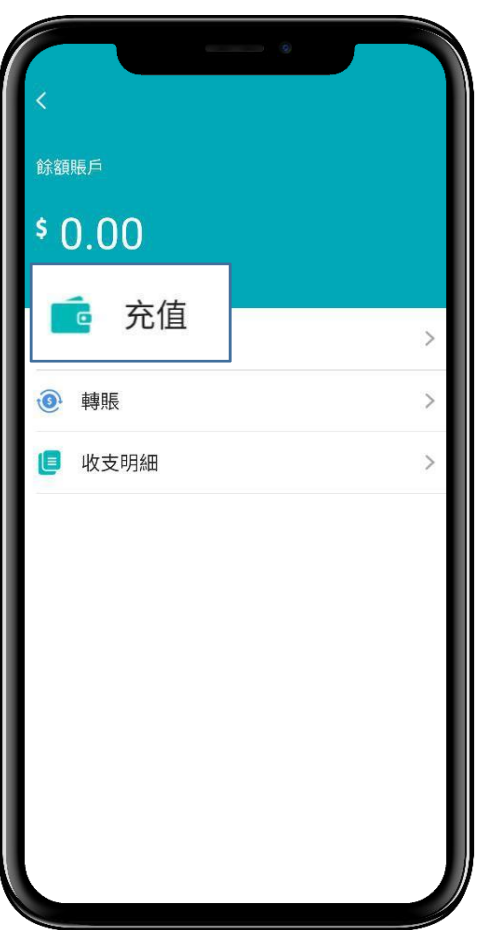

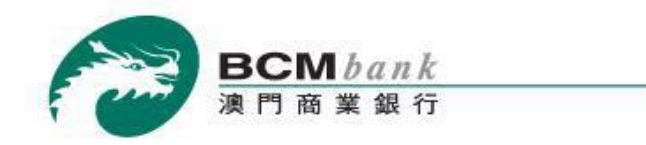

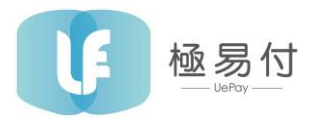

Input the desire amount to top-up. Afterwards, tap "下一步" to proceed and follow the remaining steps.

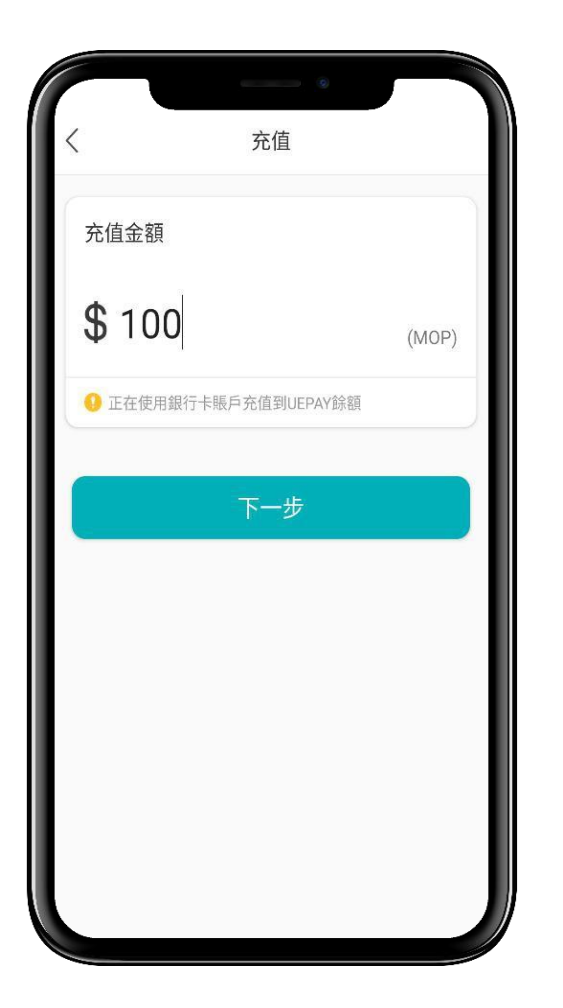

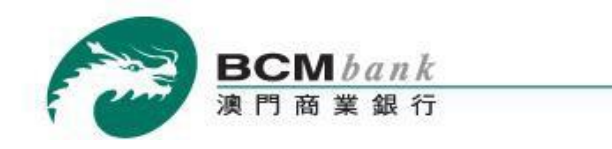

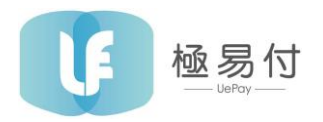

# **PAYMENT PROCESS (PASSWORD PAYMENT)**

Open UePay Wallet  $\rightarrow$  Tap "收付款" icon  $\rightarrow$  Scan the payment code reversely  $\rightarrow$  Enter payment password  $\rightarrow$  Payment is completed successfully

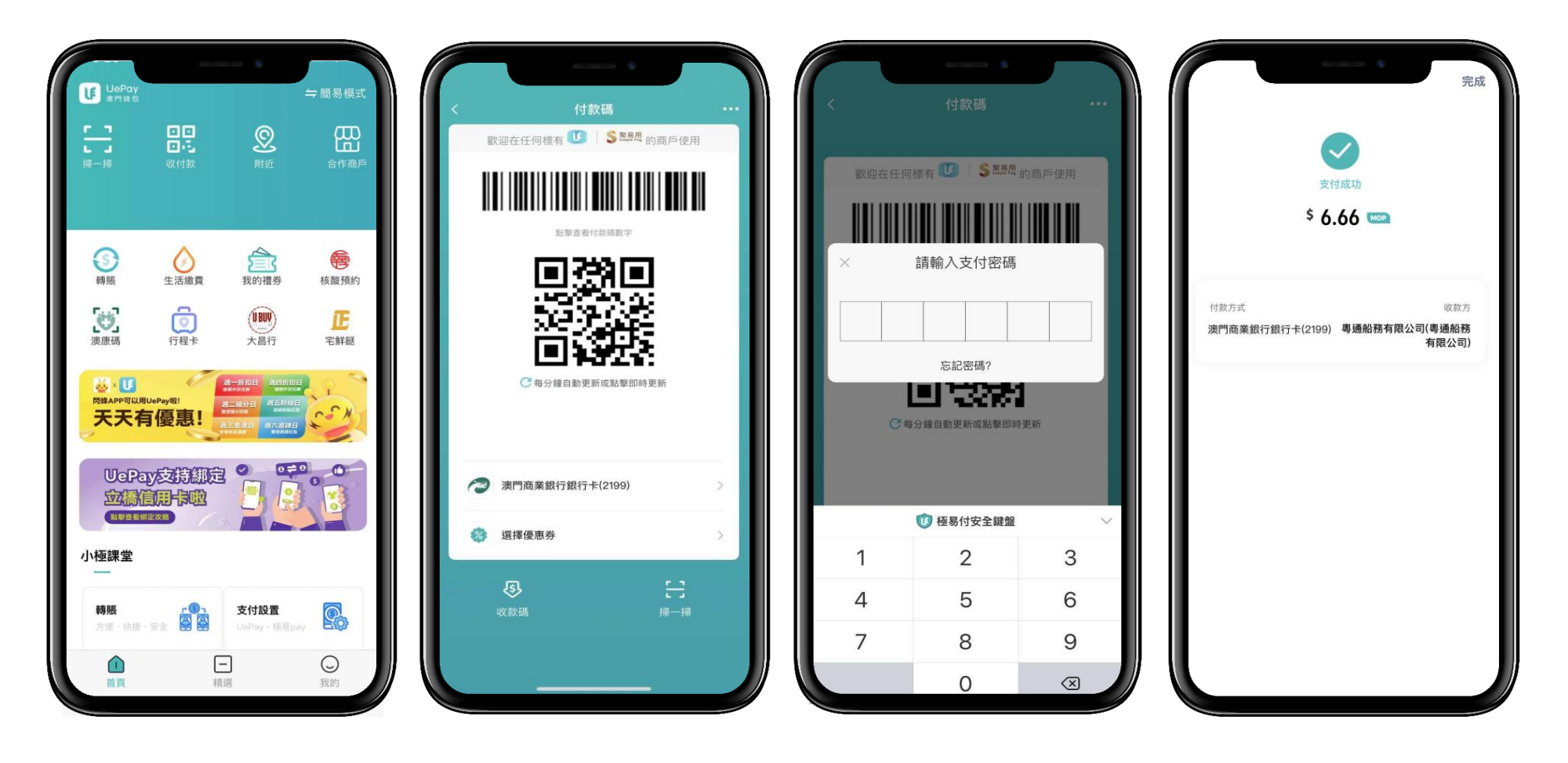

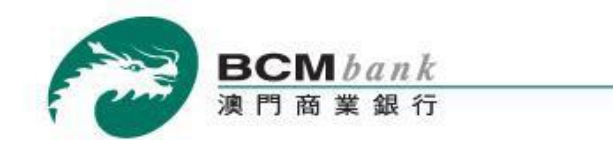

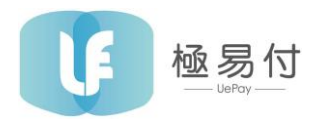

# **PAYMENT PROCESS (NON PASSWORD PAYMENT)**

Open UePay Wallet  $\rightarrow$  Tap "收付款" icon  $\rightarrow$  Scan the payment code reversely  $\rightarrow$  Payment is completed successfully

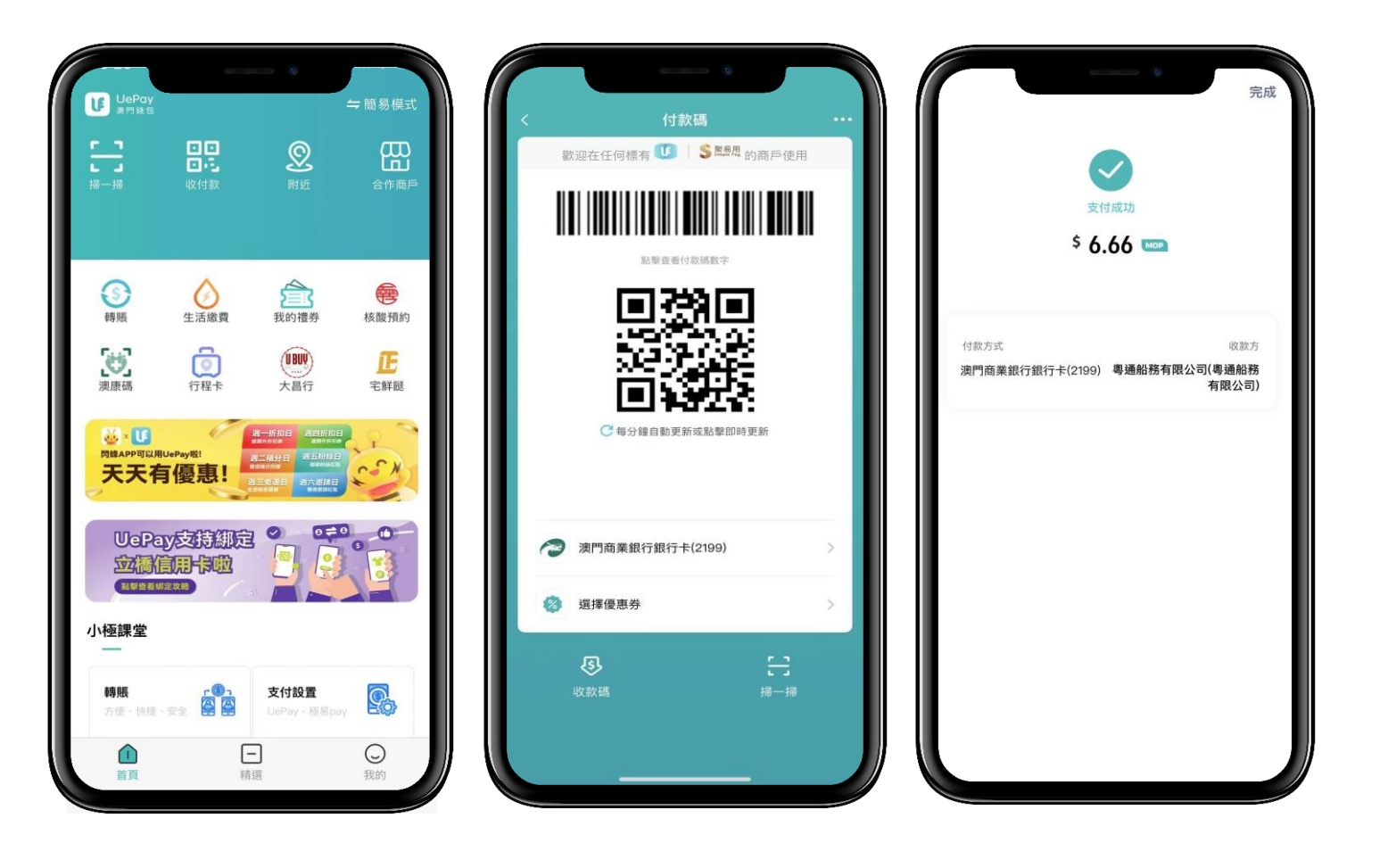

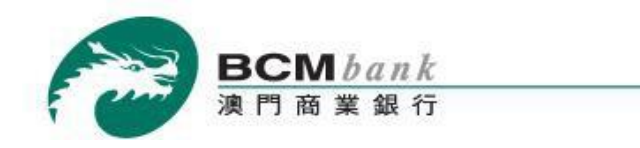

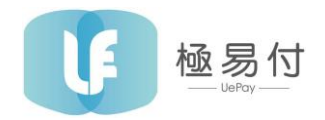

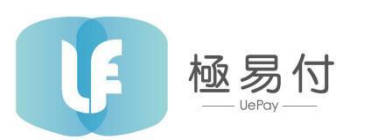

Customer Service Hotline: (853) 2822 9953

Business Hours: 09:00am – 06:00pm

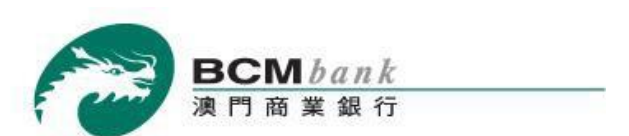

TeleBCM Customer Service Hotline: (853) 8796 8888

Business Hours: Mon to Fri 09:00am – 07:00pm